## 浜松市職員採用試験・成績開示申請方法

第1次試験、第2次試験で不合格となった人は、本人からの申請に基づき、個人の成績及び結果を お知らせします。

以下の手続きで申請してください。

①浜松市職員採用試験専用マイページにログインしてください。(登録時に発行された ID 及び PW が必要で す。)

②マイページのトップ画面に表示された「お問い合わせ」をクリックしてください。

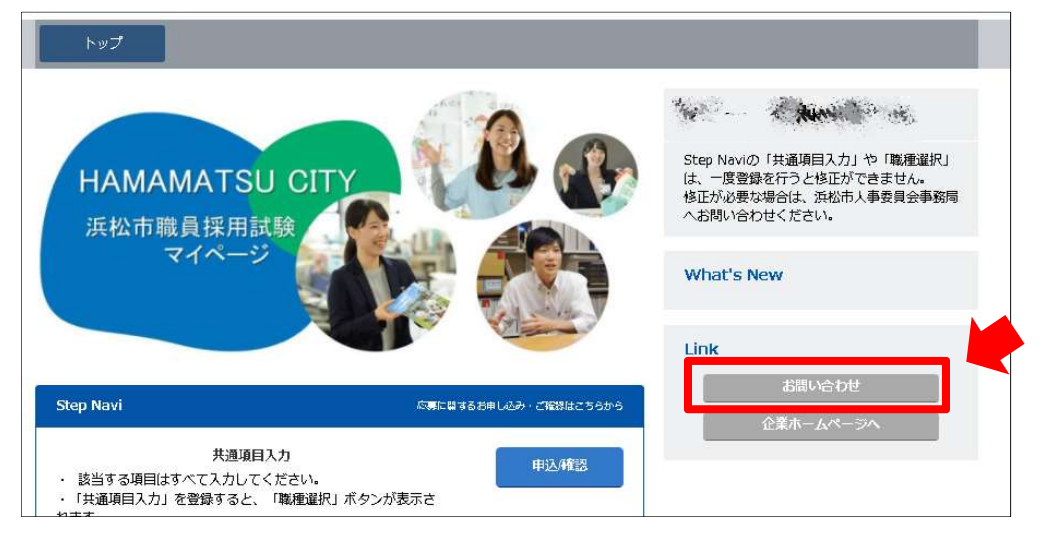

③お問い合わせ項目の「成績開示」を選択し、「お問い合わせ内容」に"受験番号、職種"(例:A1000、 行政 B)を入力し、「入力内容を確認」をクリックしてください。

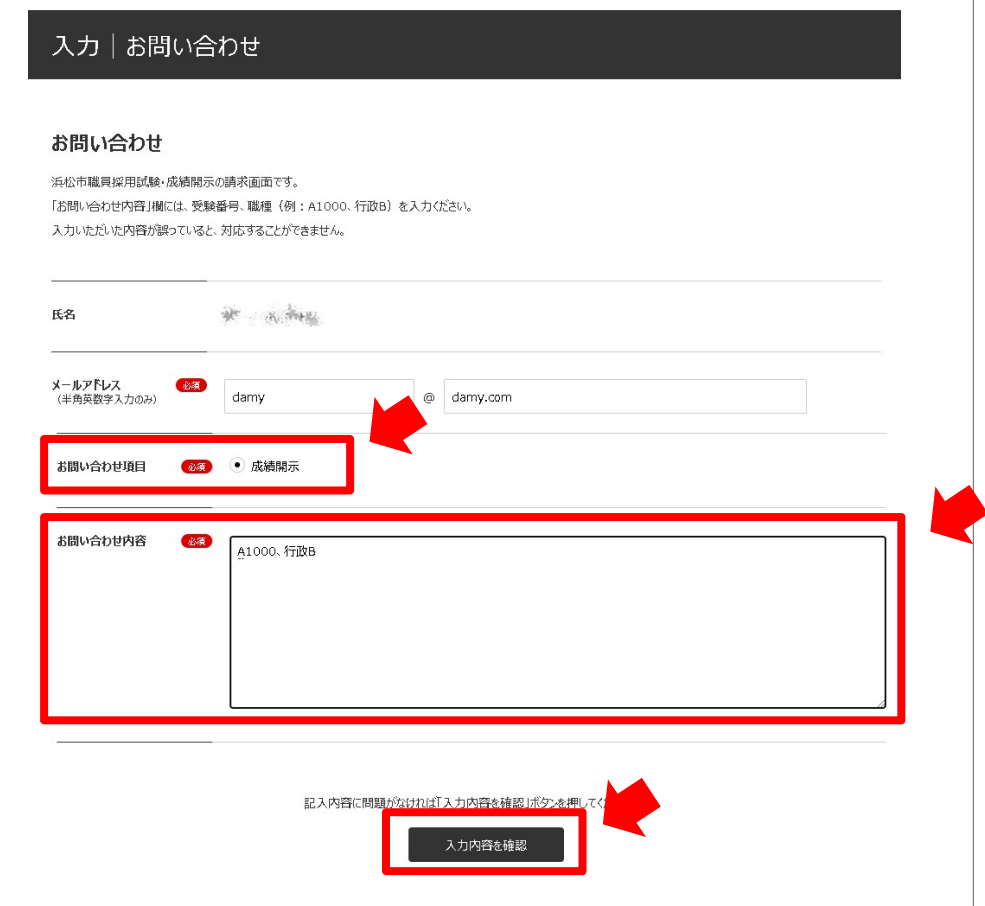

④確認画面の「送信」をクリックしてください。

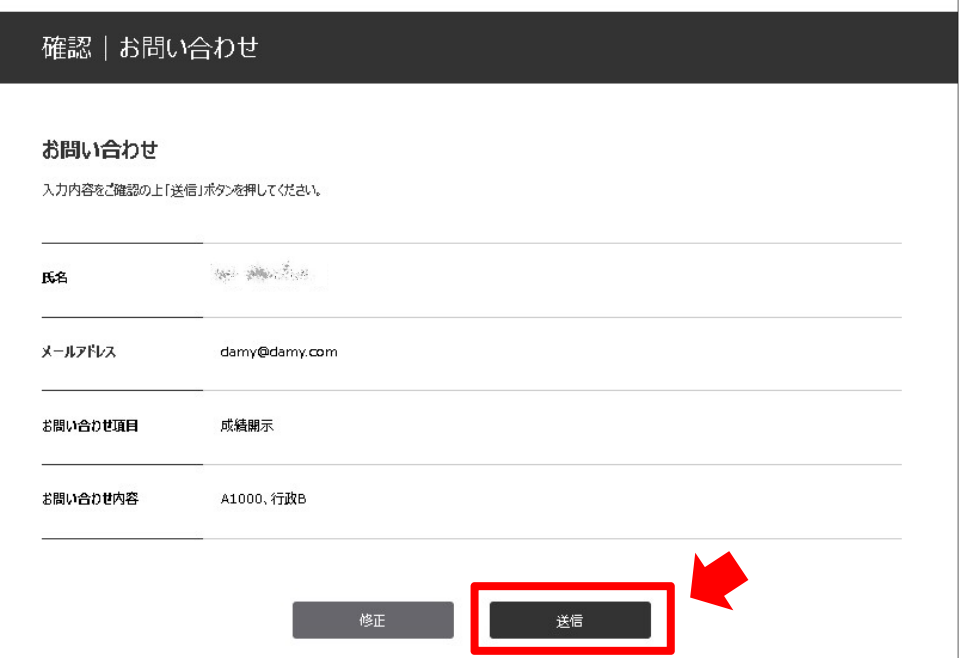

⑤問い合わせ完了の画面に遷移し、登録いただいたメールアドレス宛に自動配信メールが届きます。

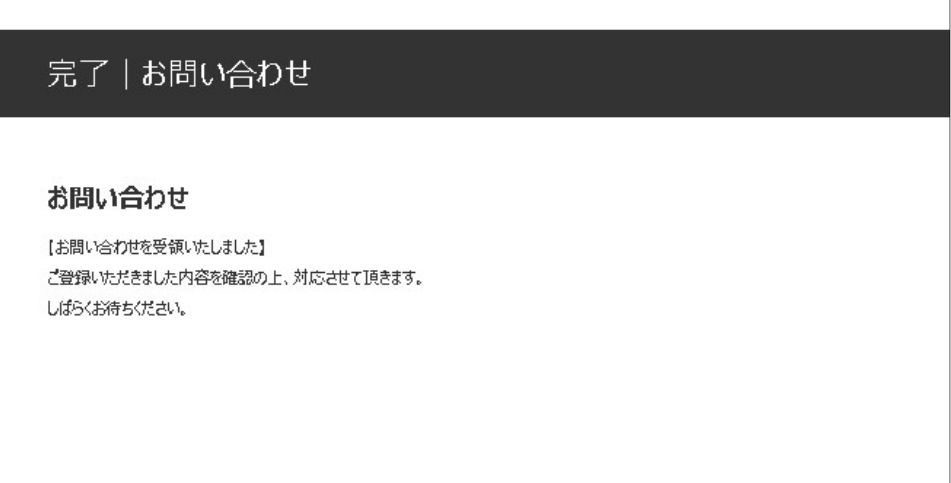

※後日、登録いただいたメールアドレス宛に案内をお送りします。 受領したメールの指示に従って、結果を確認してください。